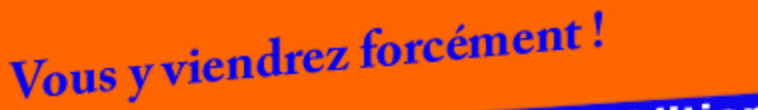

**Edition limitée** 

# **LA PLATEFORME FORMATION-ATHLE.FR** FASTOCHE!

**Apprenez à:** 

- \* Accéder à la page d'accueil
- \* Vous inscrire et vous abonner,
- \* Vous connecter,
- \* Accéder à Mon compte
- \* Naviguer gràce au FAQ
- **\* Rechercher des documents**
- **\* Profiter des fiches gratuites** et promues

### **\* ACCÉDER A LA PAGE D'ACCUEIL**

• Depuis le site fédéral [http://www.athle.fr/,](http://www.athle.fr/) cliquez sur « FÉDÉRATION » puis sur le logo de l'OFA puis sur « Plateforme formation ».

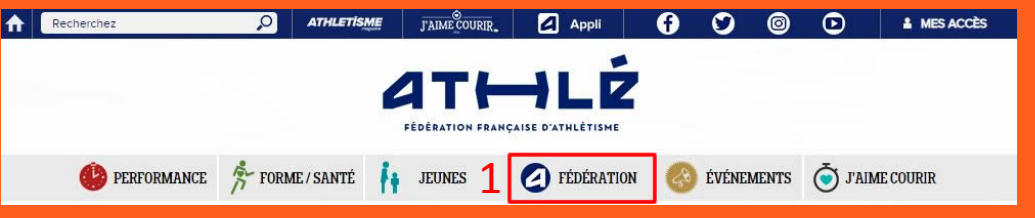

- J'avoue, pas simple, sinon cliquez sur ce lien !<https://www.formation-athle.fr/>
- Enfin, chaque ligue propose souvent un raccourci vers l'Organisme de Formation de l'Athlétisme (OFA) ou la plateforme.

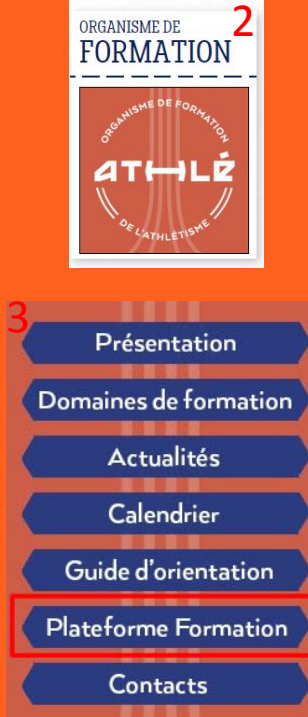

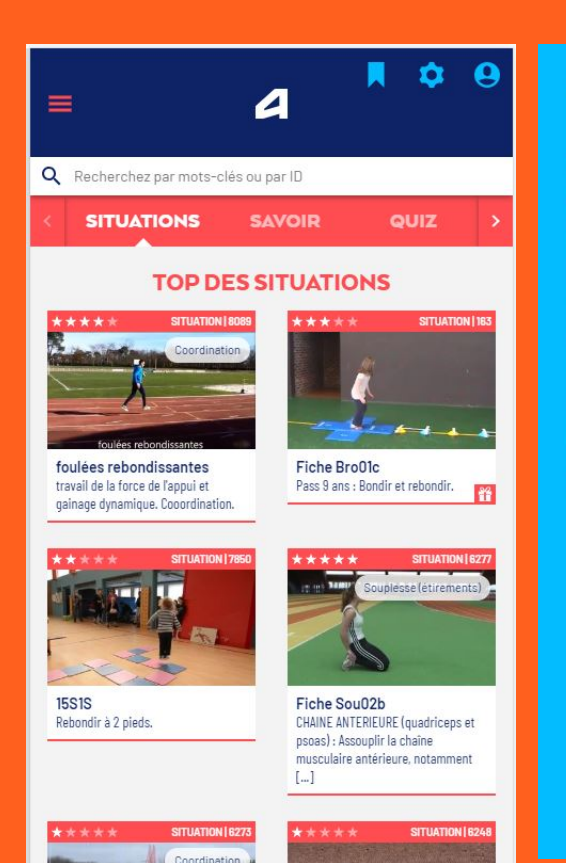

#### **INSTALLEZ L'APP FORMATION-ATHLÉ**

formation-athle.fr est une PWA ! Une PWA ou Progressive Web Application est une nouvelle génération d'expérience utilisateur en prenant le meilleur des Applications et des sites Internet. En installant l'application formation-athle, vous pourrez:

- Retrouver l'application Formation-Atlé parmis vos autres applications installées
- · Bénéficier d'un chargement ultra rapide grâce à l'enregistrement des contenus consultés

**INSTALLER** 

### **N'oubliez pas la version Smartphone !**

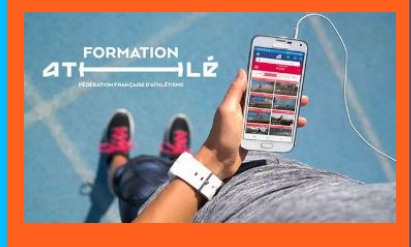

**Et pensez à installer l'application (uniquement sur Chrome)**

# **\* VOUS INSCRIRE et VOUS ABONNER**

### • Pour les non-inscrits, cliquez sur « **Je m'abonne** ».

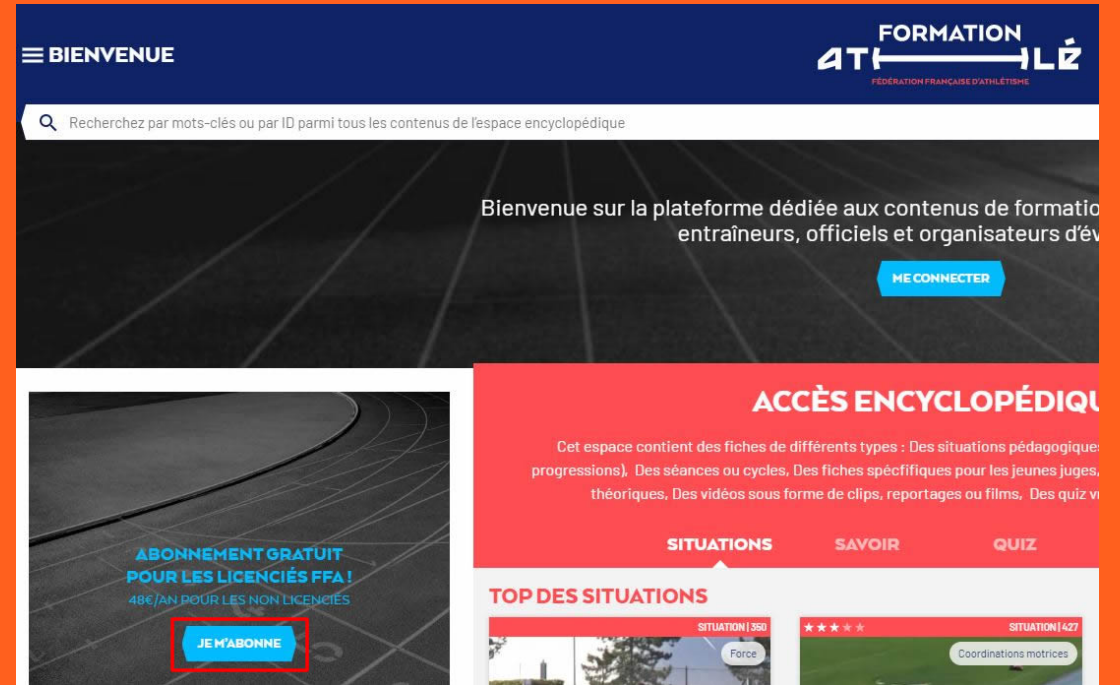

### Puis sur :

- « **Je suis licencié** » ou
- « **Je ne suis pas licencié** »

#### **JE M'ABONNE**

#### Avec ma licence FFA, c'est gratuit !

Je suis licencié, je peux accéder gratuitement à tous les contenus de la plateforme formationathle.fr.

Dés que j'aurai renseigné mon numéro de licence, mes coordonnées seront récupérées et je pourrais alors créer mon compte rapidement.

#### Abonnez-vous pour 48€/an!

Je ne suis pas licencié, je peux accéder à tous les contenus de la plateforme formation-athle.fr en m'abonnement pour 48€/an.

#### **JE NE SUIS PAS LICENCIÉ**

**ou je peux simplement m'inscrire pour accéder aux fiches gratuites**

×

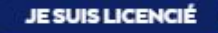

# **\* VOUS INSCRIRE et VOUS ABONNER**

• Cochez « **J'accepte les conditions d'utilisation** » puis cliquez sur « **Créer mon compte** ».

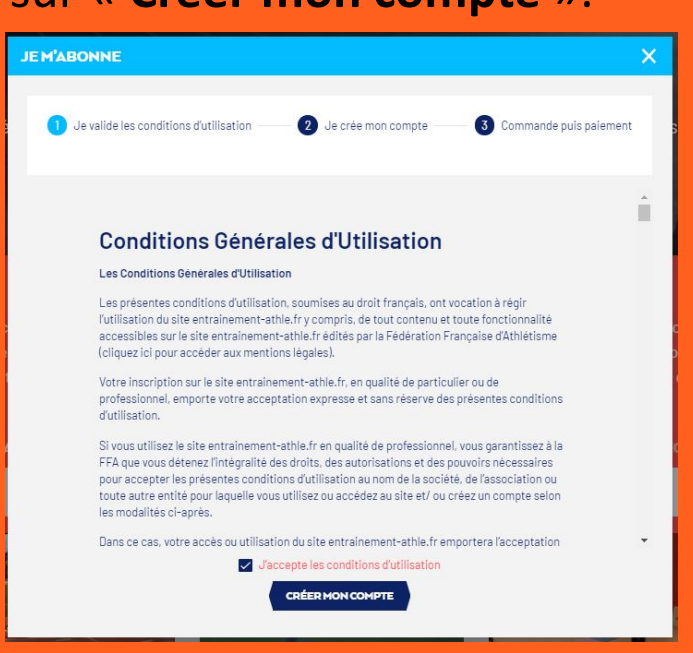

Renseignez les éléments demandés sans oublier, pour bénéficier de **l'abonnement gratuit**, du numéro de licence et de votre date de naissance.

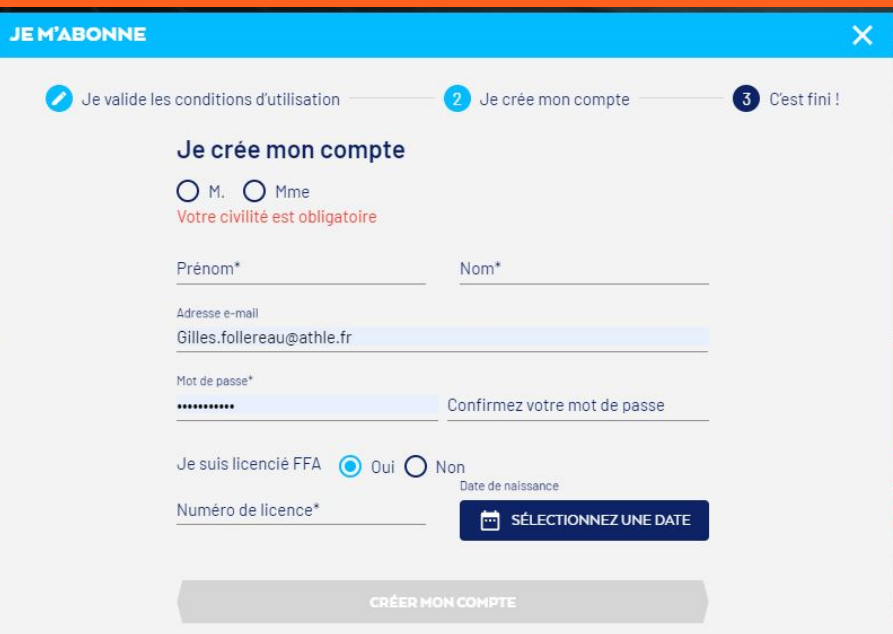

# **\* VOUS INSCRIRE et VOUS ABONNER**

- Pour les licenciés, vous n'avez plus qu'à cliquer sur « **Créer mon compte** », c'est fini !
- Pour les non licenciés, cliquez sur « **Créer mon compte** » puis soit sur :
	- 1. « **Confirmer et payer** »,
	- 2. ou « **Confirmer en tant que non abonné** » (s'inscrire pour accéder qu'aux fiches gratuites).

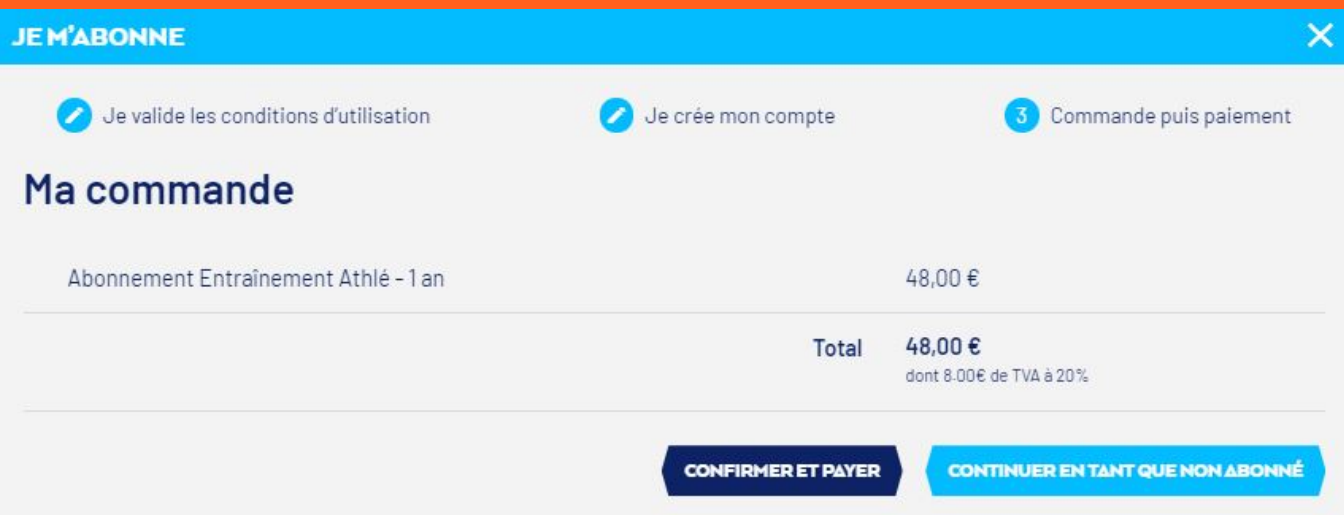

Dans le 1er cas, indiquez votre numéro de carte, la date d'expiration et le code de vérification puis cliquez sur :

"**Oui, je confirme mon paiement**". C'est fini !

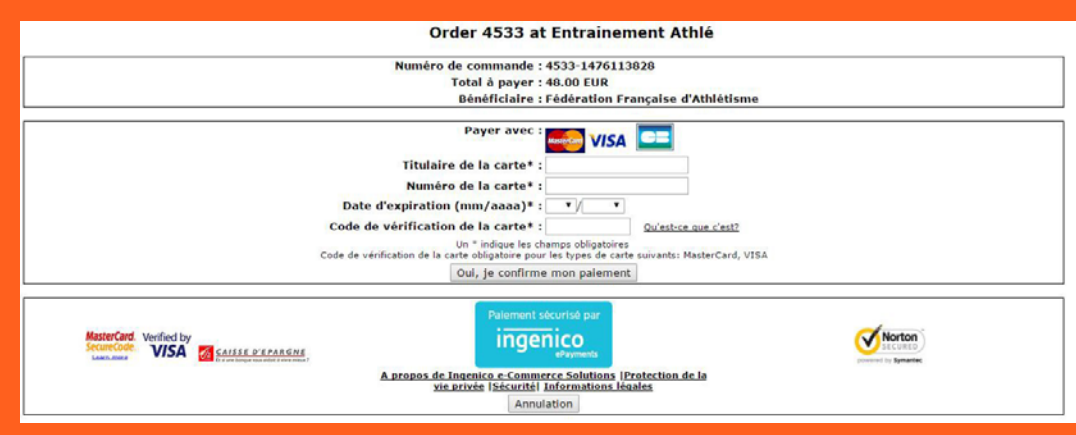

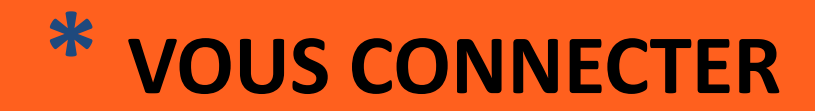

• Cliquez en haut à droite sur « **CONNEXION** » ou sur « **ME CONNECTER** » sous le mot d'accueil.

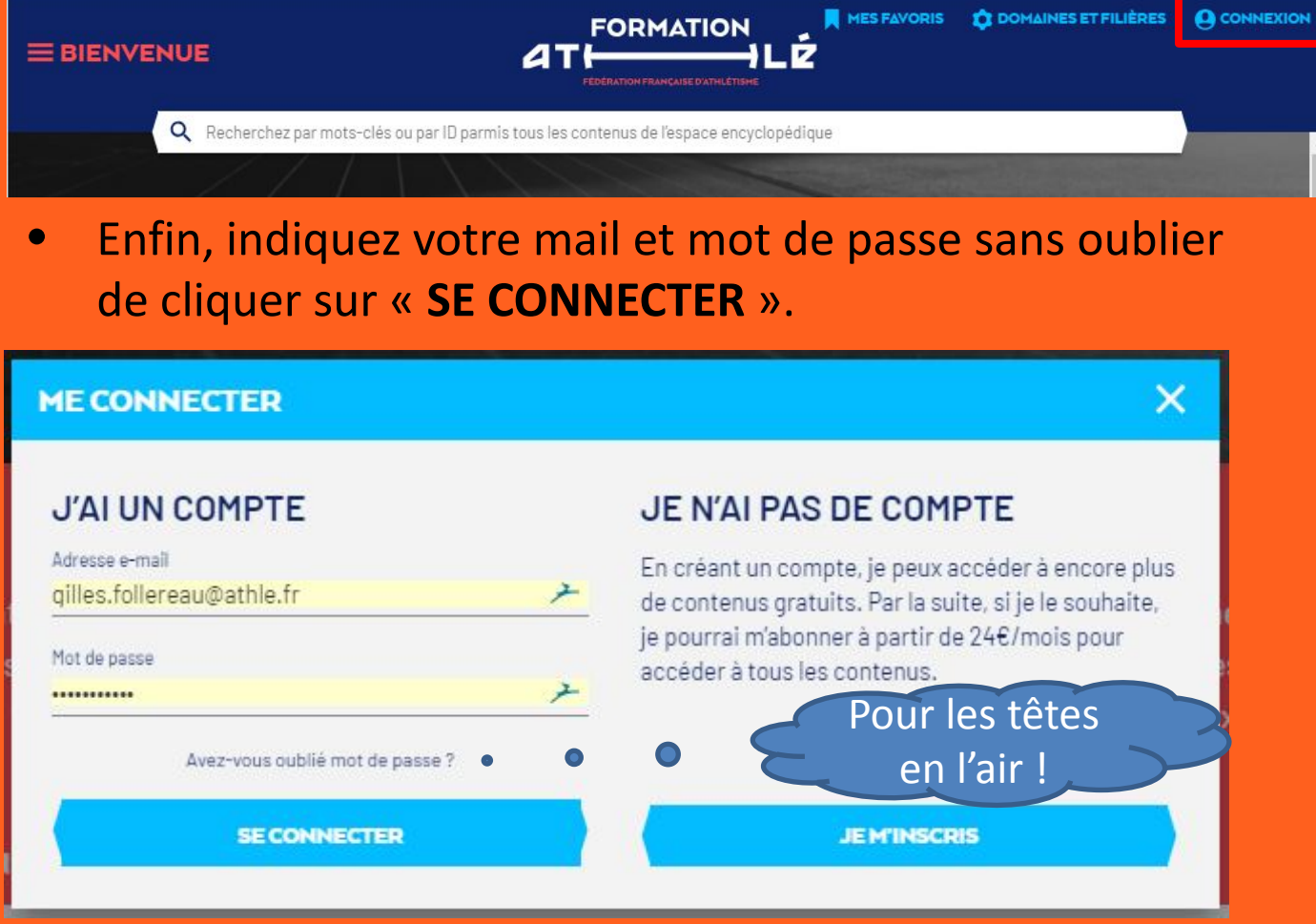

Pour les abonnés ou inscrits sur la plateforme Entrainement-athle.fr, les identifiants (mail et mot de passe) sont les mêmes.

Pour ceux qui sont déjà inscrits mais pas reconnus comme « abonné licencié », il faut d'abord se connecter puis cliquer sur votre prénom en haut à droite de l'écran puis sur « Mon compte ». Renseignez à minima N° de licence et Date de naissance sans oublier de cliquer sur « **ENREGISTRER** ».MES FAVORIS<sup>49</sup> 11 DOMAINES ET FILIÈRES

# **\* Non reconnu(e) comme licencié(e)**

- Le système est « pointilleux » et va vérifier dans le Système Informatique de la FFA (SI-FFA) si les informations suivantes sont exacts :
	- Nom
	- Prénom
	- Sexe
	- Date de naissance

et correspondent avec votre numéro de licence.

### Les principales erreurs commises :

- Inversion du nom et prénom,
- Espace inutile et/ou tiret du 6 (-) manquant si prénom ou nom composé,
- Date de naissance différente du SI-FFA ou mal indiquée

IMPORTANT, si vous avez un ancien compte sur la plateforme, le système n'accepte pas que l'on utilise deux fois le même numéro de licence.

Recommandations :

- Ecrire en MAJUSCULES,
- Décocher dans Domaines et filières tous les DOMAINES.

Des améliorations sont en cours pour à minima vous guider sur les erreurs possibles.

N'hésitez pas, si le système ne vous reconnait pas comme abonné(e), de cliquez sur « Contact » puis d'indiquez votre mail, le sujet et d'expliquer brièvement votre problème en précisant votre nom, prénom, date de naissance, N° de licence et éventuellement votre N° de téléphone.

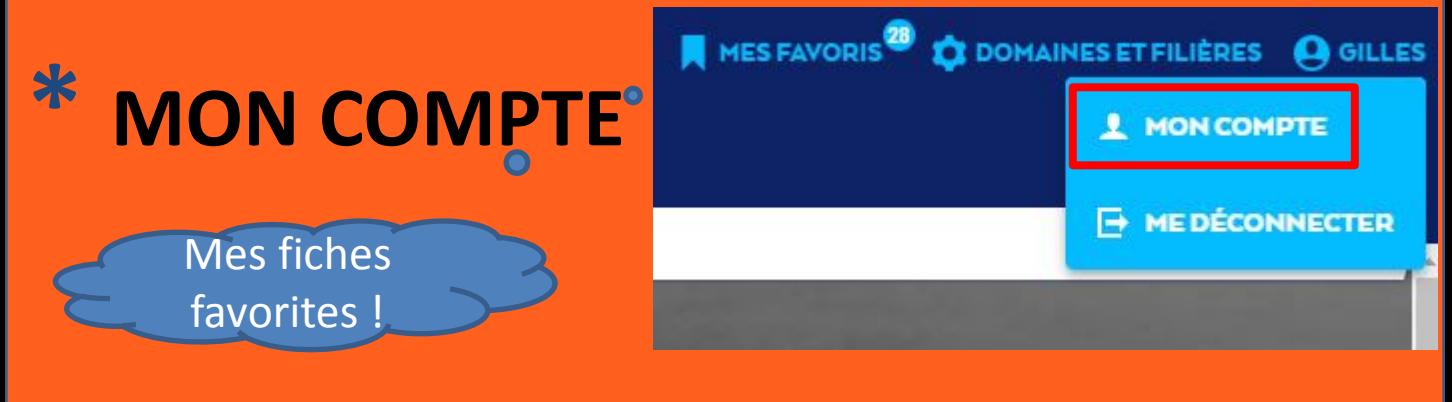

• Depuis « Mon compte » vous avez accès à diverses informations dont la possibilité de changer de mot de passe.

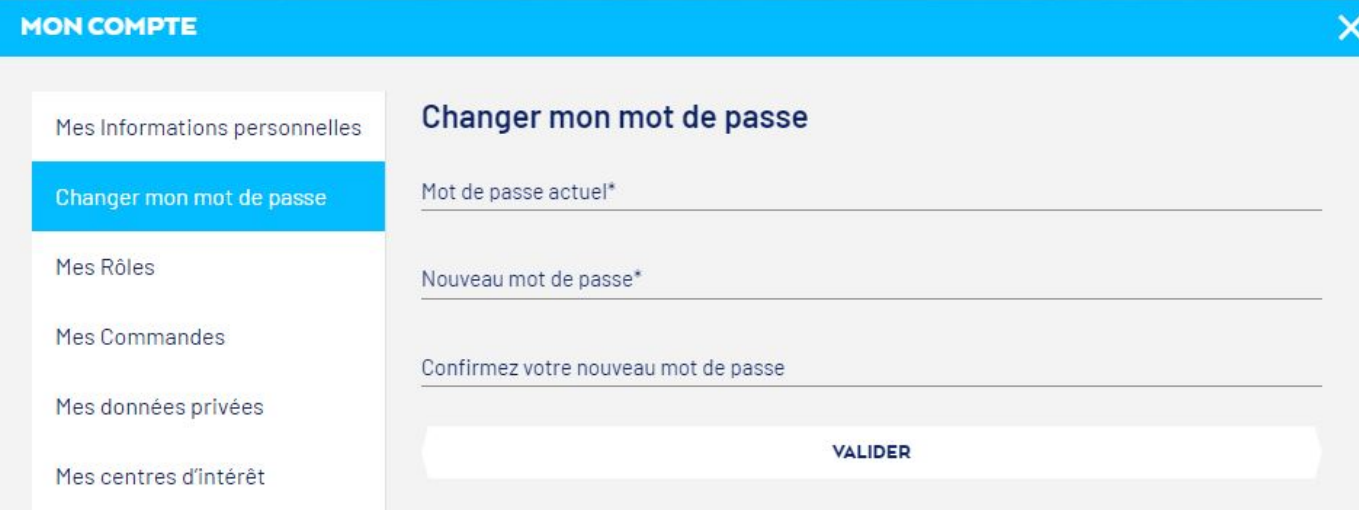

• En cliquant sur « Domaines et filières », vous pouvez filtrer et donc réduire par défaut le nombre de fiches visibles (la filière « Education athlétique » par exemple).

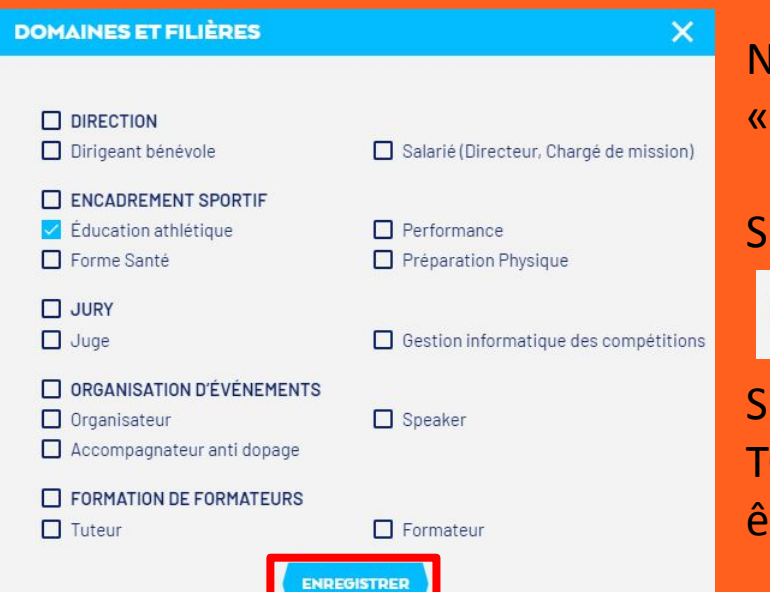

Ne pas oublier de cliquer sur « ENREGISTRER ».

Si vous avez le message

Désolé, nous n'avons rien trouvé

Supprimez des filtres, voire TOUS (valable surtout si vous êtes dans l'espace formateur).

# **\* Les # accès et tutoriels**

Suivant votre profil :

- Abonné « classique »,
- Stagiaire en formation,
- Formateur,
- Entraîneur haut niveau,
- Contributeur,

• …,

#### **E BIENVENUE**

**ESPACE STAGIAIRE ESPACE FORMATEUR ACCUEIL ENCYCLOPÉDIQUE THÉMATIQUE** 

**CONTACT FAQ** À PROPOS

#### **VIDÉO TUTORIELS**

Cet espace permet d'accéder à des guides d'apprentissage sous forme de vidéos.

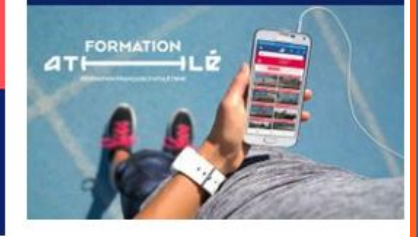

vous pouvez accéder à plus de fiches (contenus de formation, vidéos d'athlètes en grands championnats, …) ou avoir des droits pour éditer ou modifier des fiches.

Cliquez en haut à gauche sur Bienvenue (et/ou les trois barres horizontales sur Smartphone) pour faire apparaître le menu avec l'accès direct aux différents espaces.

- Cliquez sur « **CONTACT** » pour fiare part de remarques sur différents sujets (Généra, Formation, Bug, Idées).
- Cliquez sur « **FAQ** » pour accéder à la foire aux questions.
- Enfin, n'oubliez pas de cliquer sur « **VIDEO TUTORIELS** » pour gagner du temps !

# **\* Rechercher des documents**

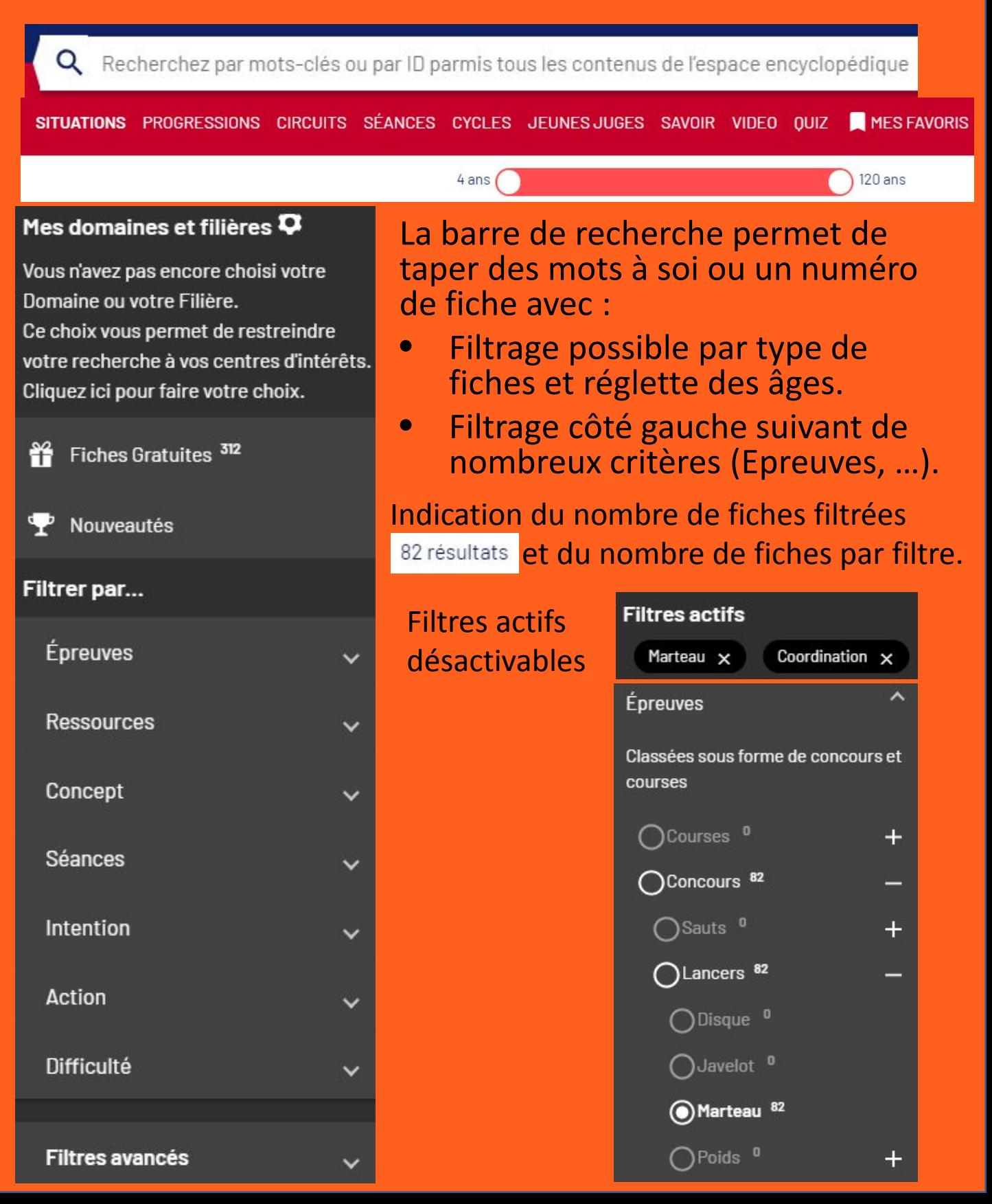

### **\* Rechercher des documents**

### **ACCÈS THÉMATIQUE**

Cet espace permet d'accéder aux principaux documents d'une thématique que l'on retrouve en naviguant depuis une arborescence ou menu déroulant.

Tous les contenus (fiches) présents dans cet espace ne sont pas nouveaux et ne sont que des liens vers des fiches existantes de l'espace encyclopédique.

Tous les contenus de l'espace encyclopédique ne sont pas dans l'espace thématique mais les responsables de chaque thématique ont mis les documents les plus pertinents et indispensables.

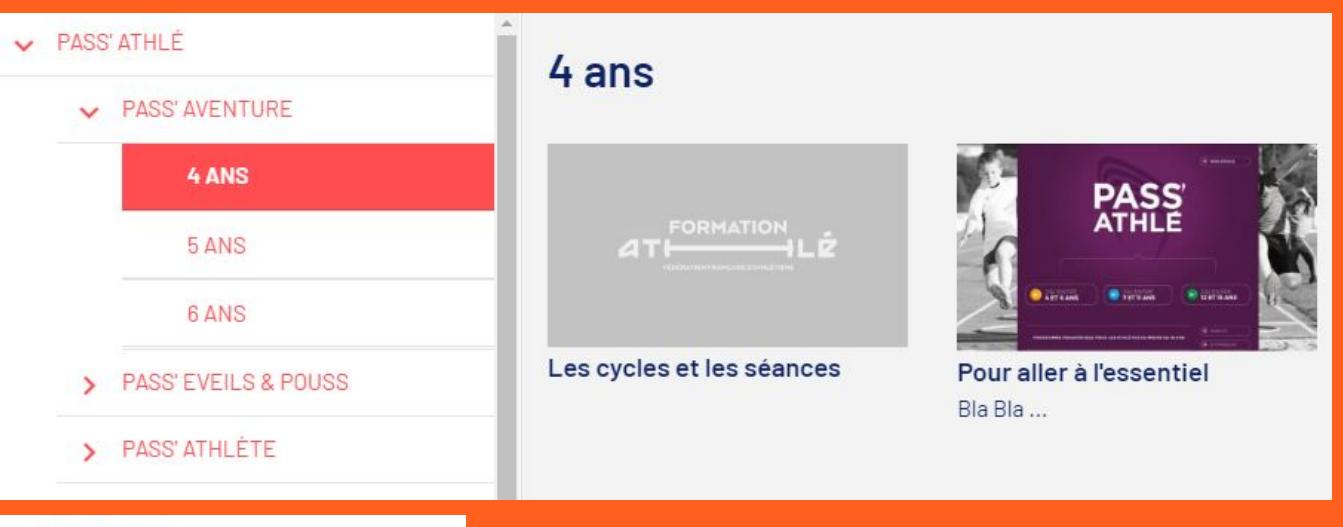

#### PASS' ATHLÉ

- **LES ENTRAÎNEMENTS**
- LES QUALITÉS PHYSIQUES ET MENTALES
- **LE CLUB**  $\rightarrow$
- **LES CONNAISSANCES**  $\rightarrow$
- LES RENCONTRES ET COMPÉTITIONS  $\rightarrow$
- **LA TECHNIQUE**  $\rightarrow$
- > LASANTÉ
- > L'ENTRAÎNEUR

### **ATTENTION, OUVERTURE DIFFEREE !**

**Plus simple à utiliser que l'accès Encyclopédique, l'accès thématique permet de trouver rapidement les principaux documents propres à une thématique suivant la filière sélectionnée.**

# **\* Rechercher des documents**

E**space formateur** : accès aux diplômes ou aux modules en tapant directement le code SI-FFA (M00001 par exemple). Possibilité de retrouver des diplômes ou modules en utilisant des filtres (Domaines et filières, Niveau de certification, Option, Spécialité, …). Le formateur accède aux contenus FOAD (Formation à distance) et STAGE du stagiaire plus tous les documents pour le FACE A FACE. ◢

Q Recherchez par mots-clés ou par ID parmi tous les contenus de l'espace encyclopédique DIPLÔMES MODULES MES FAVORIS 234 résultats MODULE | 11583 **COMPRENDRE LE MANDAT** MIEUX COMMUNIQUER AVEC ETRE JURY D'EXAMEN ANIMER UN ATELIER ANIMER UNE SÉANCE FÉDÉRAL **L'ATHLÈTE** Etre capable d'assurer les **D'ÉCHANGE DE PRATIQUES D'ANALYSE VIDÉO** Etre capable d'assurer mon Être capable d'intégrer le fonctions de jury sur les **PROFESSIONNELLES** Etre capable d'utiliser role de dirigeant au sein fonctionnement sensoriel et épreuves de niveau 3 et plus Etre capable de conduire, vidéo pour faire progre d'une structure fédérale les émotions de l'athlète dans animer et exploiter une un candidat en formati l'interaction [...] séquence d'analyse de **DULE13** 

### **Exemples de différents types de fiches à consulter.**

Séance baby

Attention, tous ces liens ne sont actifs que si vous êtes abonnés

[https://formation-athle.fr/espace-encyclopedique/toutes-les-seances/seance/8018](https://beta.formation-athle.fr/espace-encyclopedique/toutes-les-seances/seance/8018)

**Fiche jeunes juges (Javelot)** 

<https://formation-athle.fr/espace-encyclopedique/toutes-les-situations-de-jury/situation-de-jury/7087>

● Fiche savoir sur le Nordic'Fit Cardio

<https://formation-athle.fr/espace-encyclopedique/toutes-les-fiches-savoir/savoir/9571>

Quiz (Intervenir en 1/2 fond)

<https://formation-athle.fr/espace-encyclopedique/tous-les-quiz/quiz/7640>

#### Tutoriel vidéo pour découvrir la plateforme (formateurs).

[https://formation-athle.fr/espace-encyclopedique/toutes-les-video/video/12790](https://beta.formation-athle.fr/espace-encyclopedique/toutes-les-video/video/12790)

### Diaporama (le monde imaginaire pour les Baby)<br>Visible prochainement

<https://www.formation-athle.fr/espace-encyclopedique/toutes-les-situations/situation/9627>

Analyse vidéo (visible prochainement avec les positions clés)

<https://www.formation-athle.fr/espace-encyclopedique/toutes-les-situations/situation/9276>

Situation avec 6 vidéos (on ne voit qu'une vidéo en l'état) <https://formation-athle.fr/espace-encyclopedique/toutes-les-situations/situation/7023>

# **\* L'espace stagiaire**

4

#### $\equiv$  ESPACE STAGIAIRE

**NESFAVORIS DOMAINES ET FILIERES O BENOIT** 

#### Cher Benoît, Lorem ipsum dolor sit amet, consectetur adipiscing elit. Suspendisse suscipit et quam id elementum. Praesent accumsan tincidunt tempus. Sed vehicula ipsum eget lacus accumsan tincidunt. Pellentesque habitant morbi tristique senectus et netus et malesuada fames ac turpis egestas. Fusce risus urna, cursus id velit vel, ornare pharetra justo. **Richard Carlon** Directeur du département formation Liste de vos modules Intervenir à partir des fondamentaux en demi-fond marche running EC de structurer son intervention pour d'aider un pratiquant ou un athlète en situation en références aux éléments fondamentaux de la famille de spécialité. Savoir Connaissances des caractéristiques de développement des U16 (croissances, précautions particulières, fenêtres de développement) Savoir-faire Préparation d'une séance, Installer le matériel. Animer les séances. Evaluer les acquisitions athlétiques fondamentales pour mesurer les progrès des athlètes. Proposer des progressions pédagogiques. Prendre en compte la sécurité des pratiquants Savoir être 1- Adopter une attitude respectueuse et conforme à l'éthique 2- Adopter une attitude énergique et motivante avec le groupe Face à face (Contenus<br>Présentiel) Mise en situation (Contenus<br>Stage) Pré-formation (Contenus FOAD)  $Q2h$  $Q7h$ **1jour** Intervenir à partir des fondamentaux en demi-fond marche running

#### Dans cet espace ne figurent que les modules auxquels le stagiaire est inscrit.

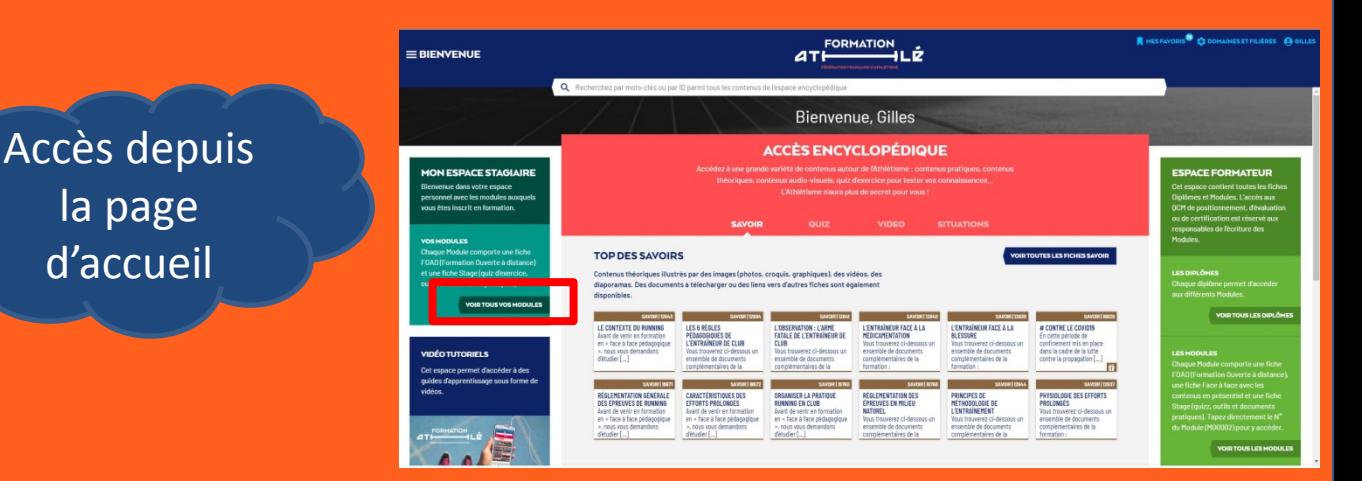

# **\* Plus de 200 fiches gratuites**

• Sans avoir besoin de cliquer sur « **Connexion** », vous pouvez accéder à ces fiches de tous types (situations, séances, progressions, vidéos, quiz, …) et de différentes filières (Education athlétique, Performance, …) pour vous donner une idée de l'ensemble des contenus. Les autres fiches sont accessibles en vision réduite (début de texte, image et pas de vidéo, pas de fichiers à télécharger, …).

# **\* Les fiches « promues »**

• Fiches mises en avant sur la page d'accueil suivant le contexte ou nouvelles fiches.

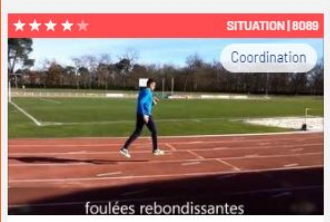

foulées rebondissantes travail de la force de l'appui et gainage dynamique. Cooordination.

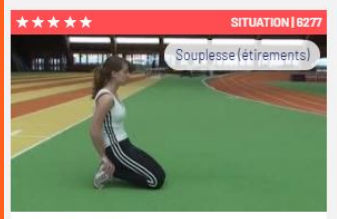

Fiche Sou02b CHAINE ANTERIEURE (quadriceps et psoas): Assouplir la chaîne musculaire antérieure, notamment [...]

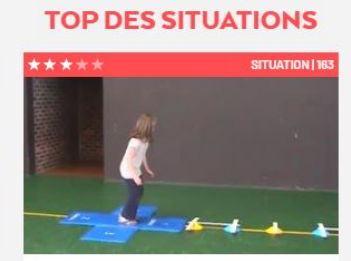

Fiche Bro01c Pass 9 ans : Bondir et rebondir.

Fiche Tri13c

Conserver la vitesse.

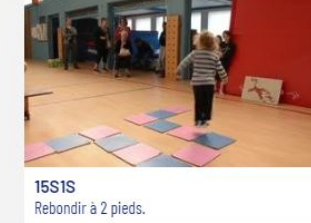

**ITUATION | 78** 

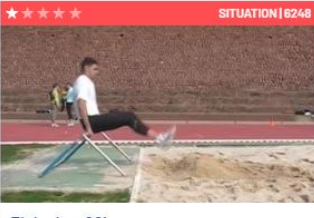

Fiche Lon06b Réception: apprendre à atterrir.

А

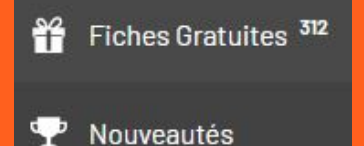

### Cliquez sur le pictogramme correspondant !

Cliquez sur « Recharger maintenant » pour profiter d'une mise à jour de l'application. Le chargement se fera de toute façon à la prochaine ouverture de l'application.

RECHARGER MAINTENANT

**PLUS TARD** 

MES FAVORIS<sup>29</sup> 11 DOMAINES ET FILIÈRES **AGILLES** 

Une nouvelle version de l'Application est disponible !

# **\* 3 sites qui cohabitent avec comme**

**but à terme d'avoir UN seul identifiant et mot de passe.**

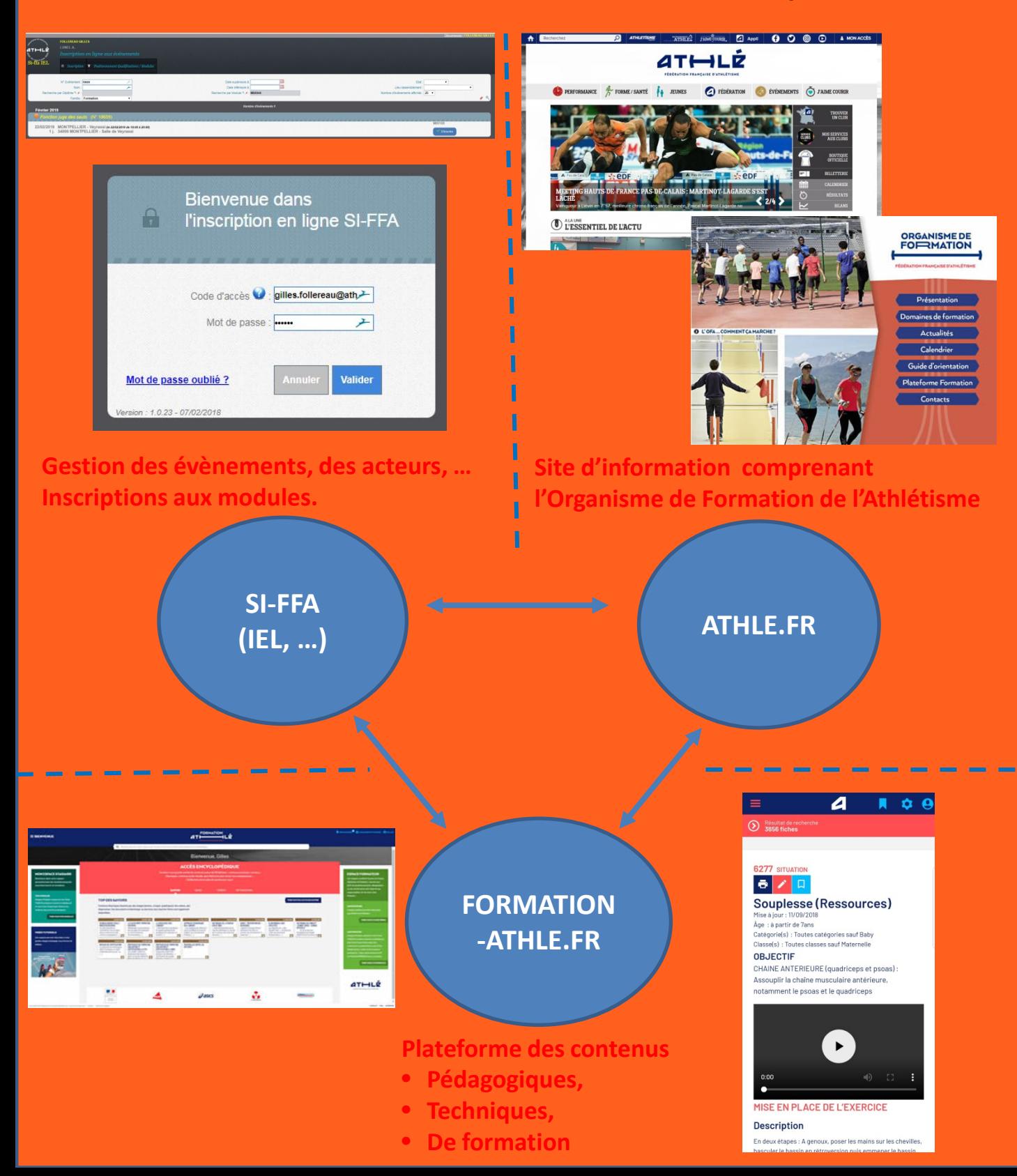